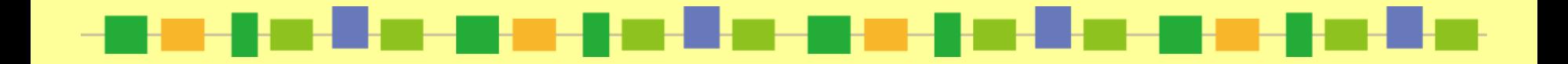

**Kyoto Institute of Technology Library**

# Library **\* Guide How Do I Find a Book?**

**OPAC helps you to Find a book easily.**

# **What is OPAC?**

#### **Online Public Access Catalog**

OPAC (Online Public Access Catalog) is the gateway to the library collection.

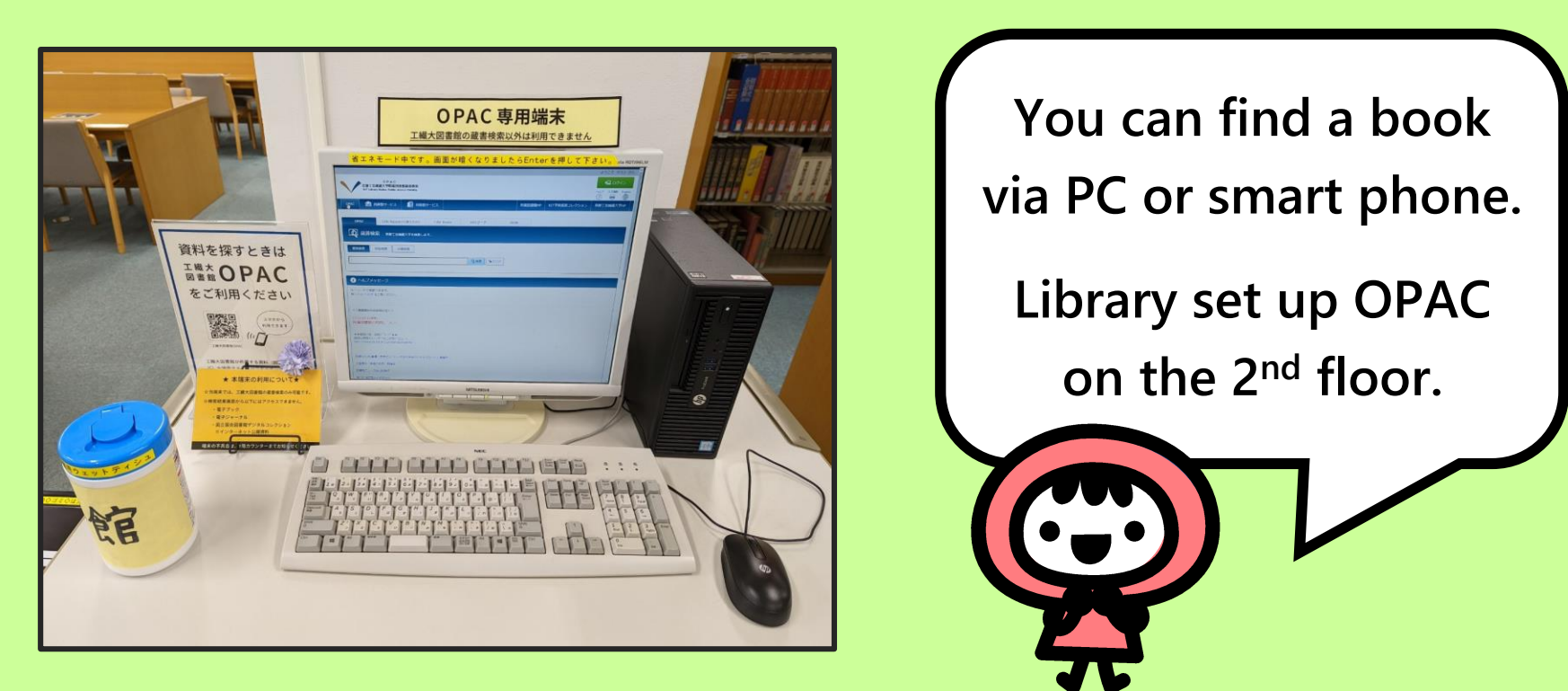

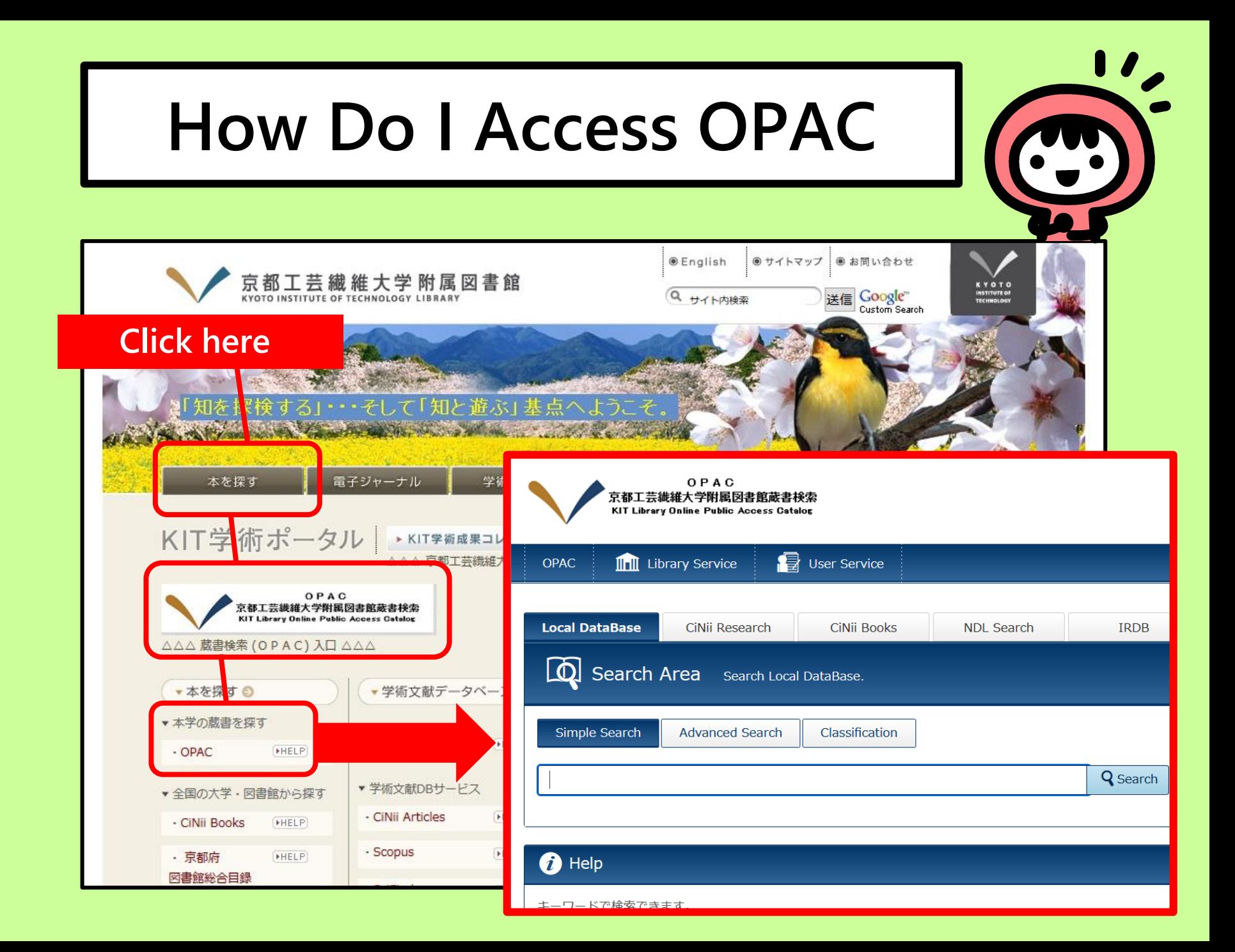

#### **How Do I search OPAC**

#### **Simple search**

Type any keyword in the search box.

#### **Advanced search**

Type exact title and (or) author. You can use Boolean operator (AND, OR, and NOT) for search.

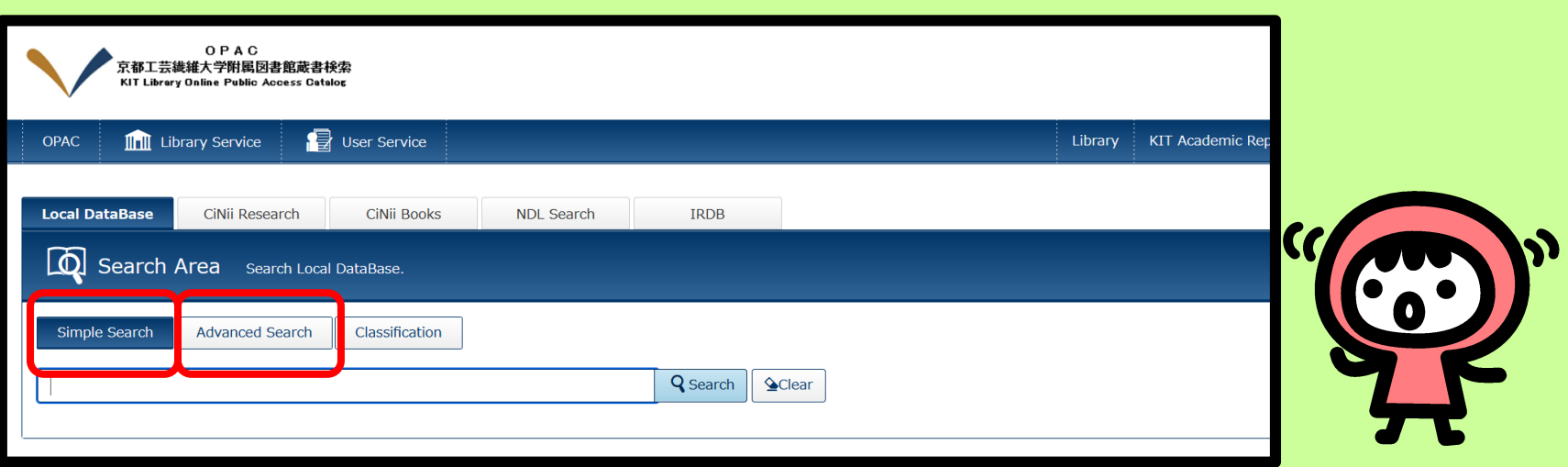

### **OPAC Simple Search**

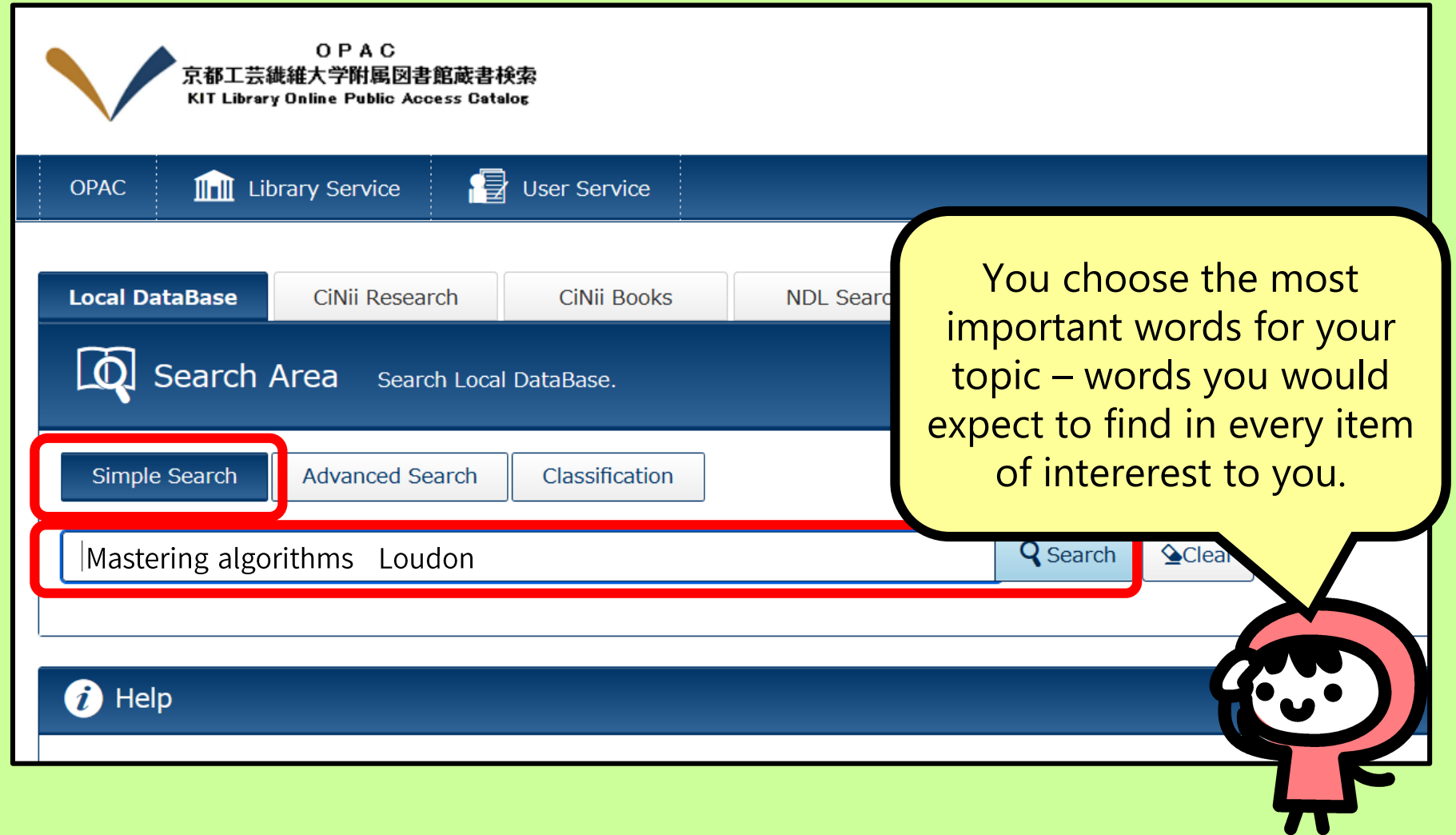

#### **OPAC Advanced Search**

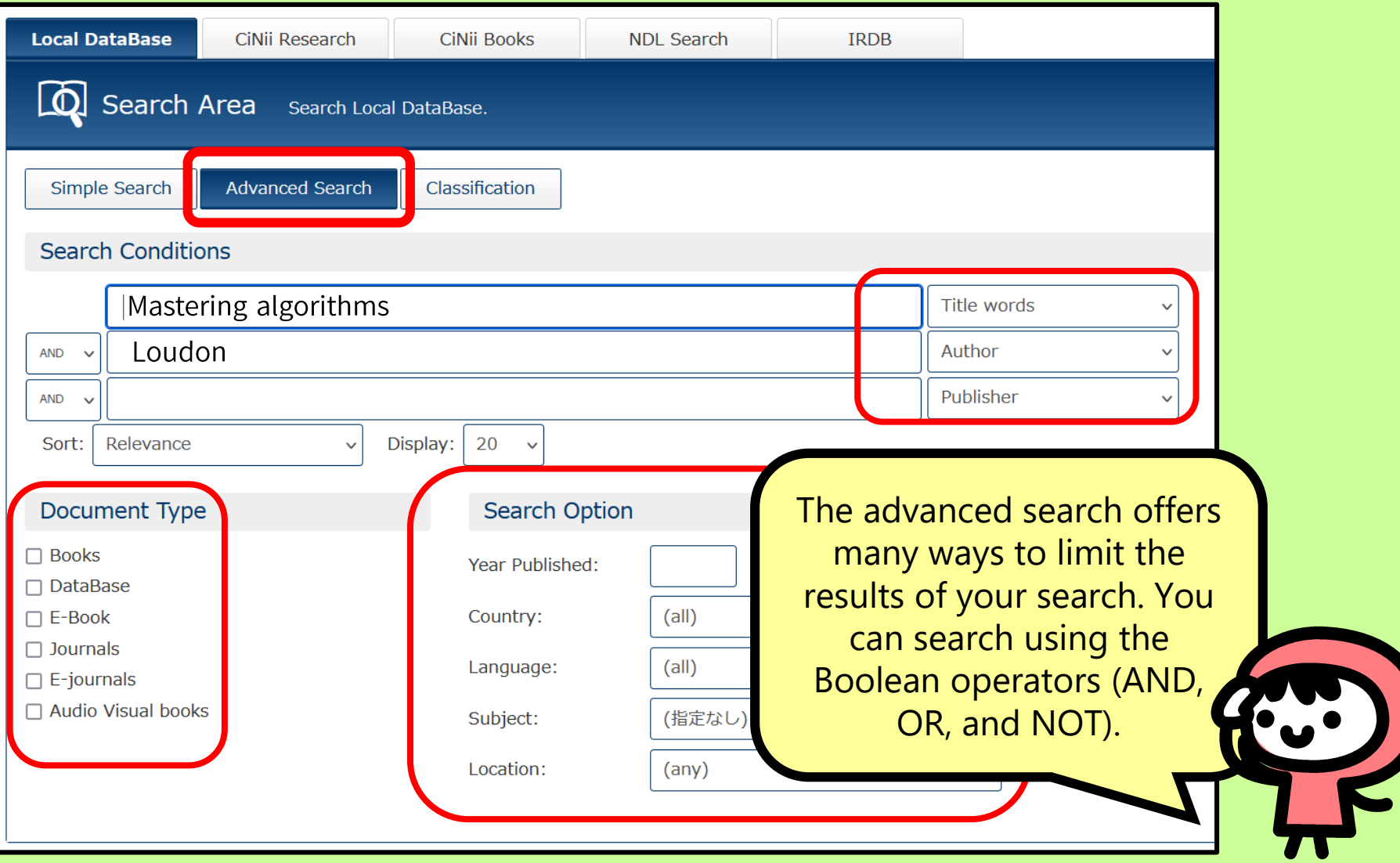

#### **OPAC Search Result**

#### $\bigtriangledown$  Back to Results List

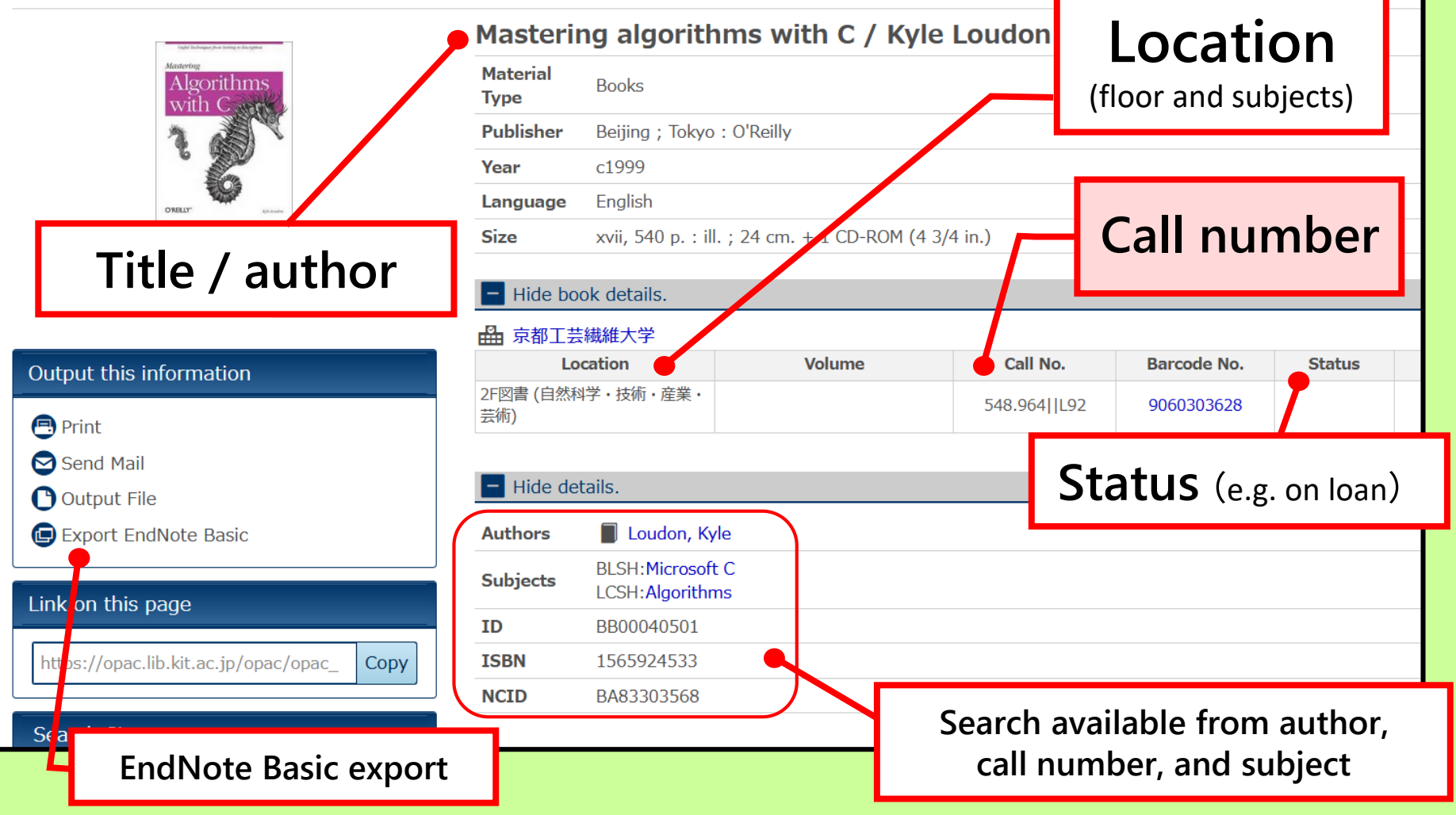

## **What is Call Number?**

○ ○ ○

2 L92

1 548.964

Call number tells you where the book is found in the Library. Library uses numbers and letters.

**(E.g.) Mastering algorithms with C / Kyle Loudon** 

**Classification to organize knowledge** 1

- 500 Technology
- 548 Information technology

.964 Computer, programming

**The numbers stand for subjects. The letters and numbers on the next line describe mainly auther's name.** Loudon  $=$  L92 2

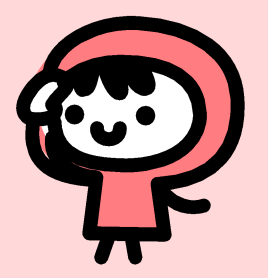

#### **Other Tools to find Books, Papers, and Articles**

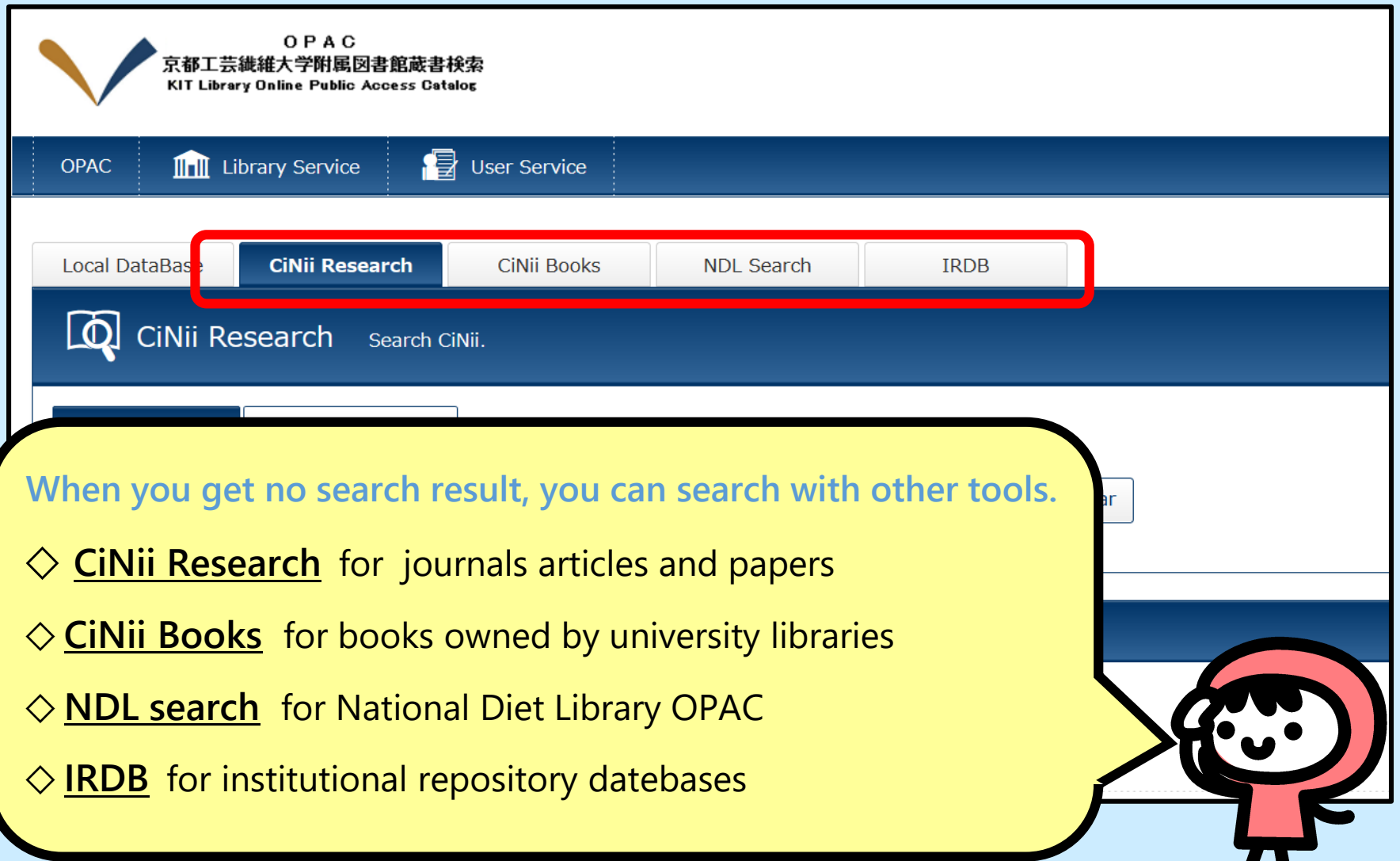

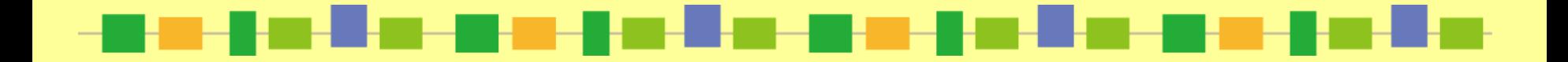

# **KIT Library OPAC <https://www.lib.kit.ac.jp/opac/>**

**Now you have learned how to use OPAC. Make the best use of the library to explore the knowledge universe.**

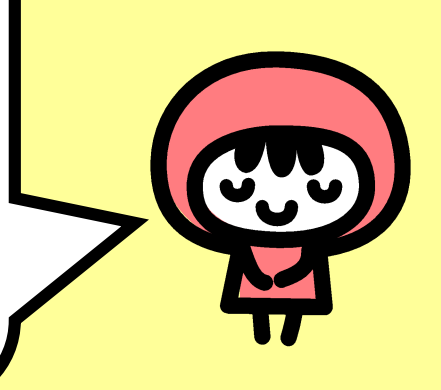